Geschrieben von: Administrator Montag, den 17. Dezember 2018 um 11:59 Uhr -

### **Windows 10 Datenschutz Einstellungen anpassen**

Nach dem Update von 1809 kommt ein Fenster Anpassen der Datenschutz Einstellungen.

Hier kann man die "Plaudertasche" Windows 10 ein wenig bremsen.

Leider kann man Windows 10 nicht abgewöhnen nach Hause zu telefonieren aber die Informationen die dabei gesendet werden werden etwas eingeschränkt.

Hier die Anleitung:

Geschrieben von: Administrator Montag, den 17. Dezember 2018 um 11:59 Uhr -

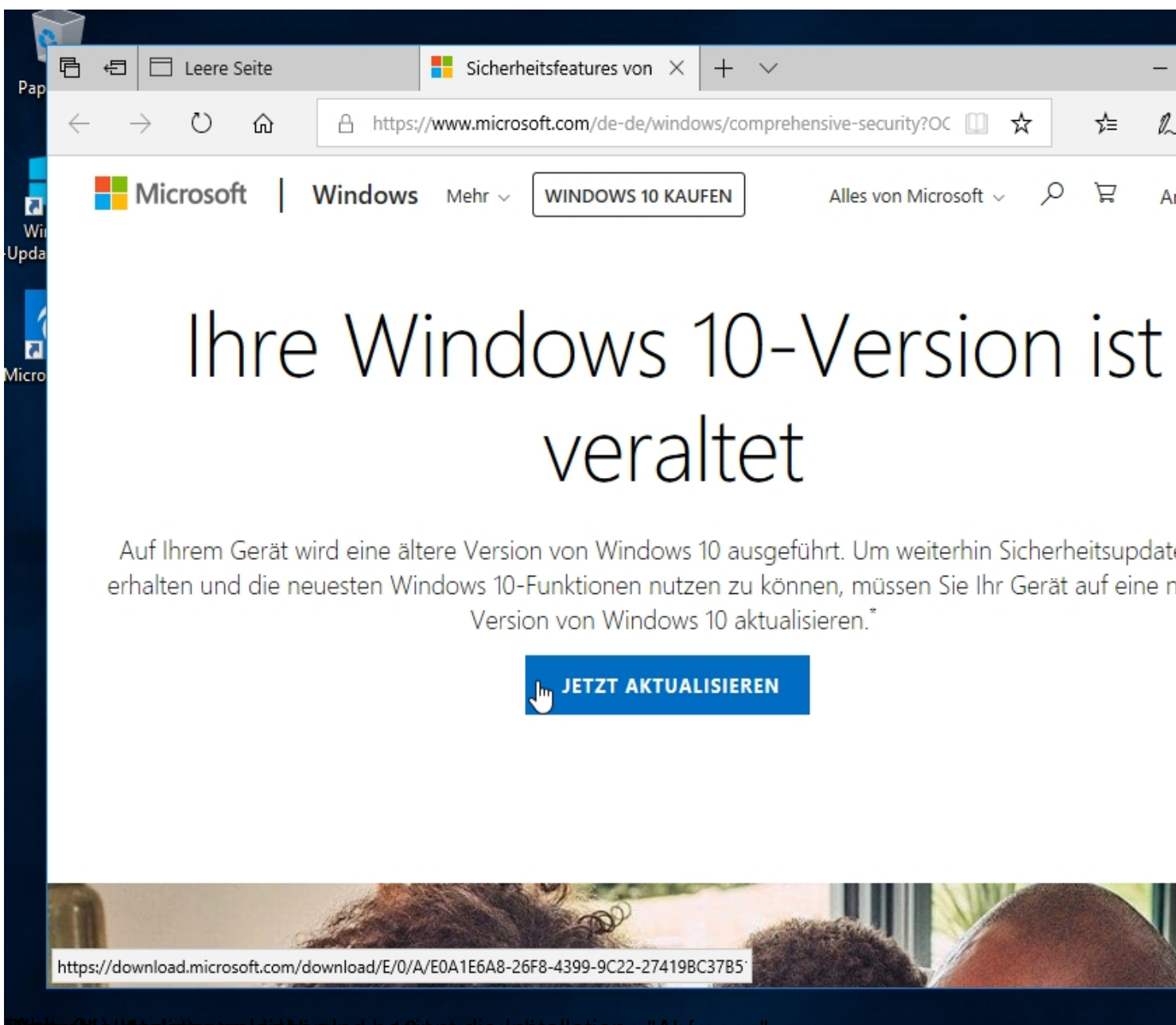

(Abb. 01) Danach aktualisieren klicken. Wenn die Updates geladen sind beginnt die Installation. Nach dem Neustart von Windows 10 komme die ganzen "Abfragen"

Geschrieben von: Administrator Montag, den 17. Dezember 2018 um 11:59 Uhr -

### Schnell einsteigen

Sie können die Einstellungen jederzeit ändern (scrollen Sie, um weitere Einstellungen anzuzeigen). Wählen Sie "Express-Einstellungen verwenden" für folgende Aufgaben:

▶

Sprache, Eingabe und Freihand personalisieren, indem Kontakt- und Kalenderdetails mit zugehörigen Eingabedaten an Microsoft gesendet werden. Microsoft darf diese Informationen zur Verbesserung der Plattformen für Vorschläge und Spracherkennung nutzen.

Windows und Apps die Abfrage Ihrer Positionsdaten (einschließlich Positionsverlauf), das Aktivieren von "Mein Gerät suchen" und die Personalisierung der Benutzerumgebung mithilfe der Werbe-ID erlauben. Einige Positionsdaten zur Verbesserung der Positionsdienste an Microsoft und vertrauenswürdige Partner senden.

Bietet Schutz vor schadhaften Webinhalten und nutzt die Seitenvorhersage, um das Browsen zu beschleunigen sowie das Lesen und die gesamte Nutzung von Windows-Browsern zu verbessern. Ihre Browserdaten werden an Microsoft gesendet.

Automatisch eine Verbindung mit vorgeschlagenen öffentlichen Hotspots und freigegebenen Netzwerken herstellen. Nicht alle Netzwerke sind sicher.

Weitere Informationen

Einstellungen anpassen

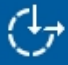

**Express-Einstellunge** 

**ACHTUS G**nan unten links auf "Einstellungen anpassen" klicken.

Geschrieben von: Administrator Montag, den 17. Dezember 2018 um 11:59 Uhr -

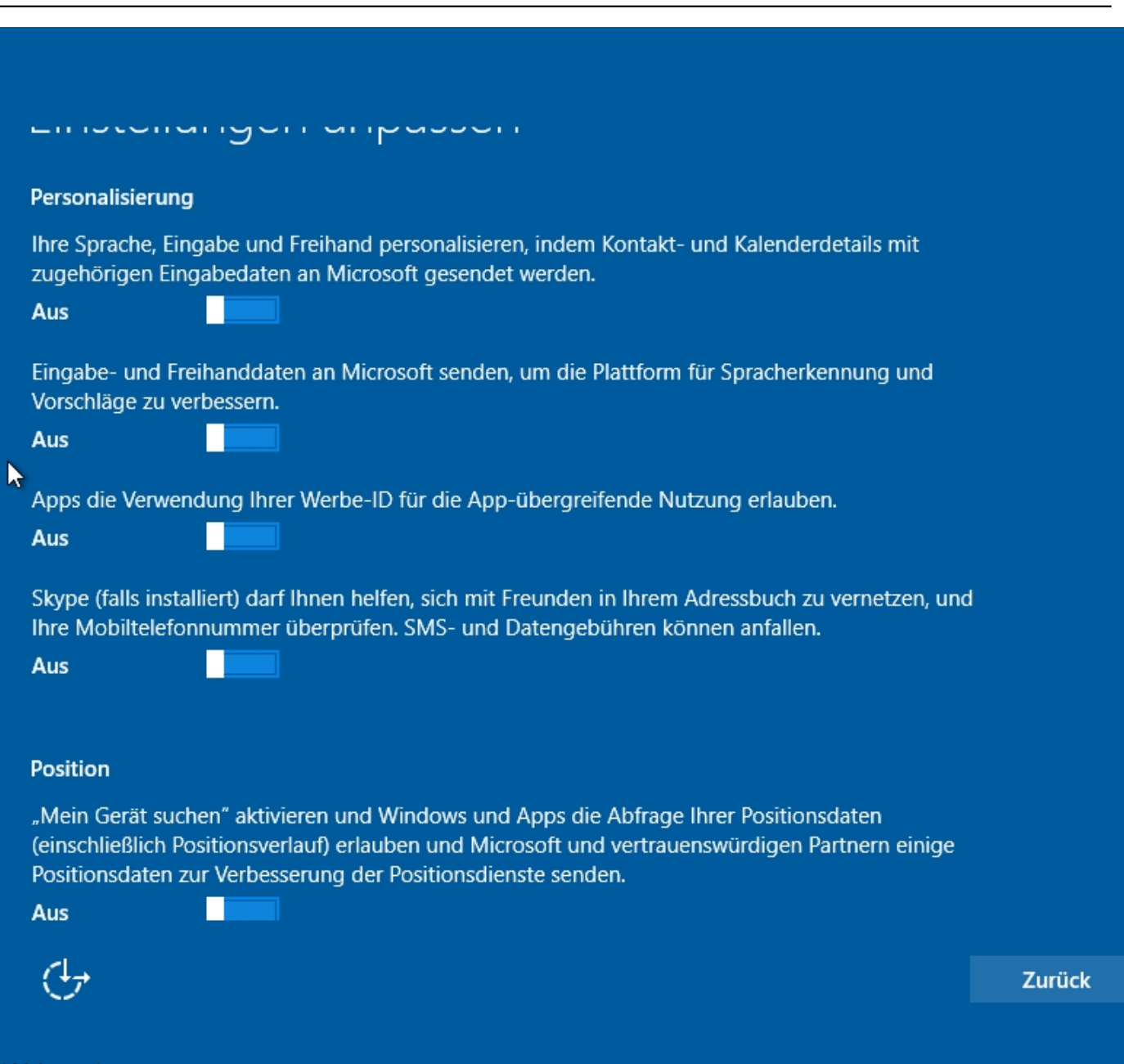

#### **Hierzeutsach alle technieben mit einem Klick auf "Aus" stellen.**

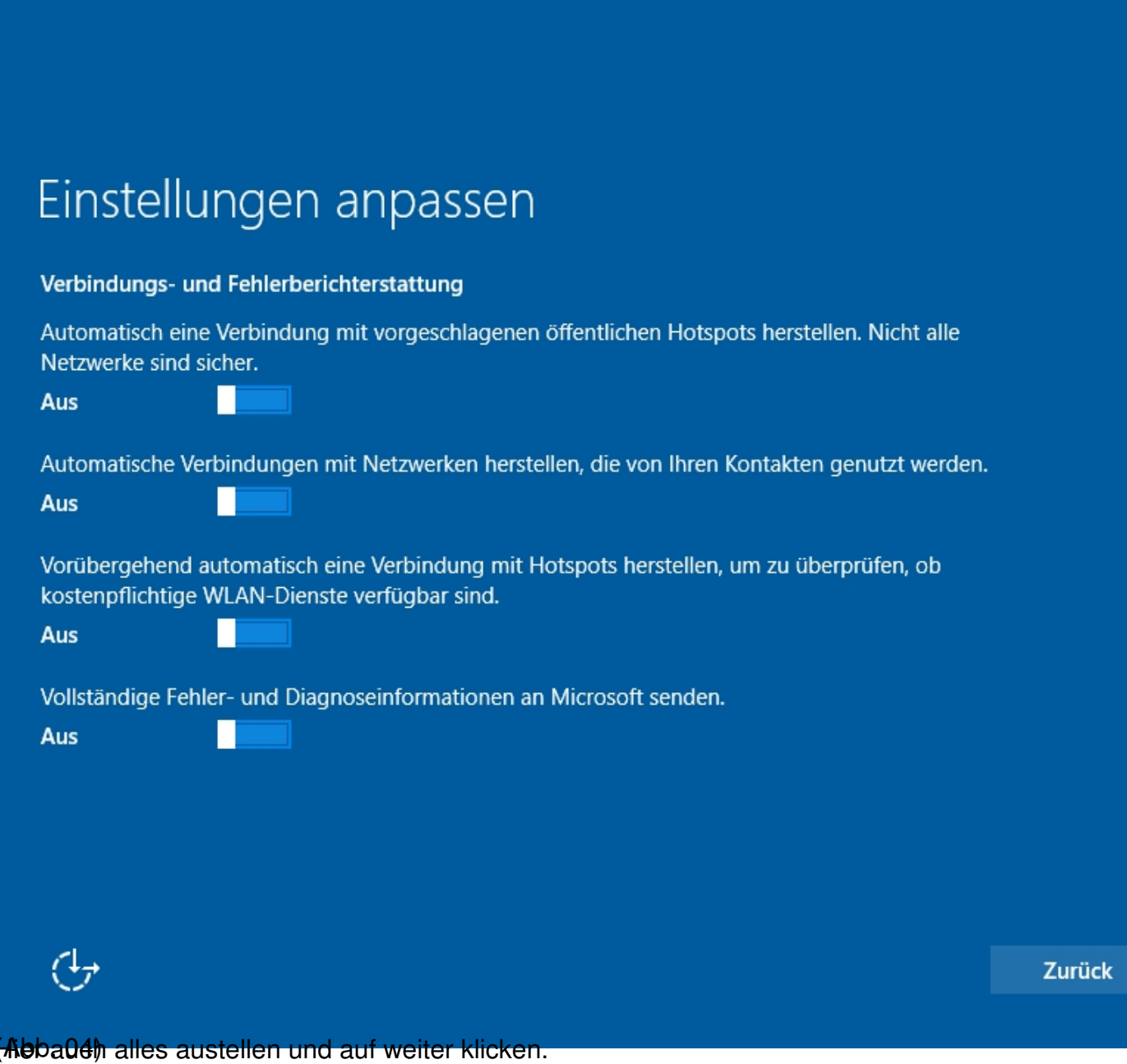

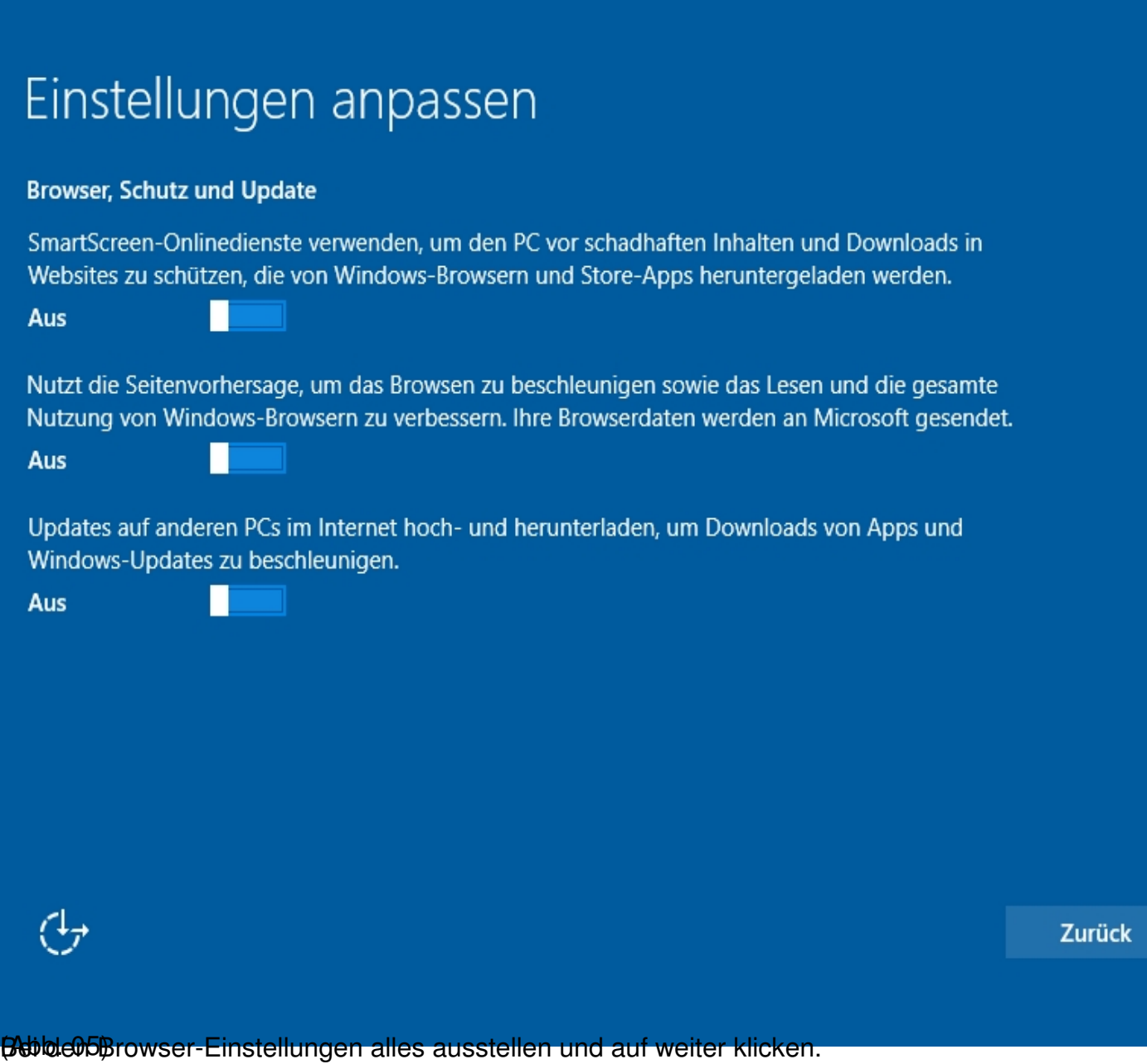

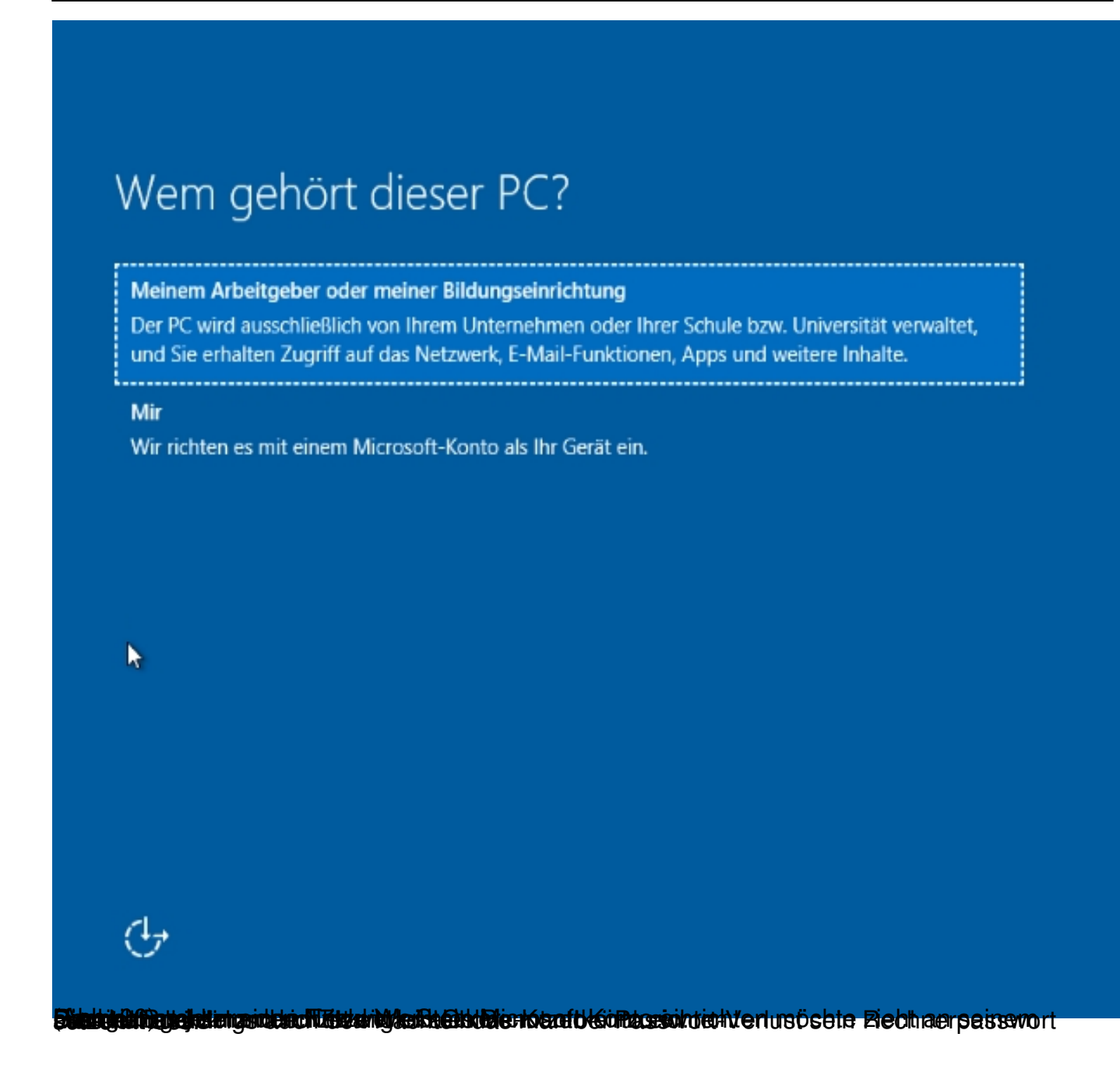

Geschrieben von: Administrator Montag, den 17. Dezember 2018 um 11:59 Uhr -

## Konto für diesen PC erstellen

Wenn Sie ein Kennwort verwenden möchten, dann wählen Sie ein Kennwort aus, das leicht zu merken, aber von anderen schwer zu erraten ist.

#### Von wem wird dieser PC genutzt?

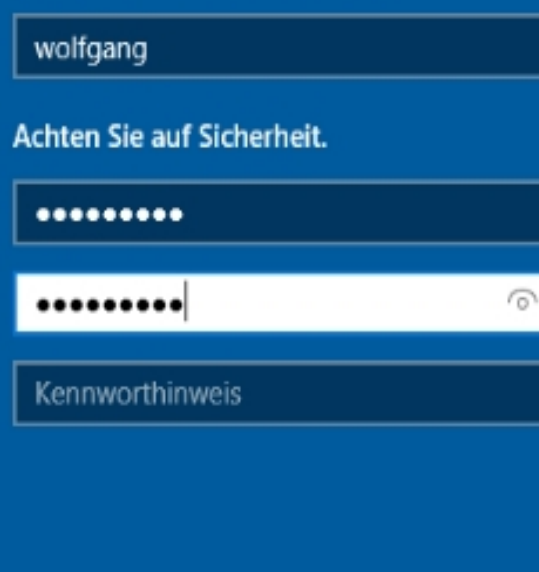

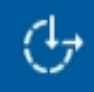

(Abb. 07)

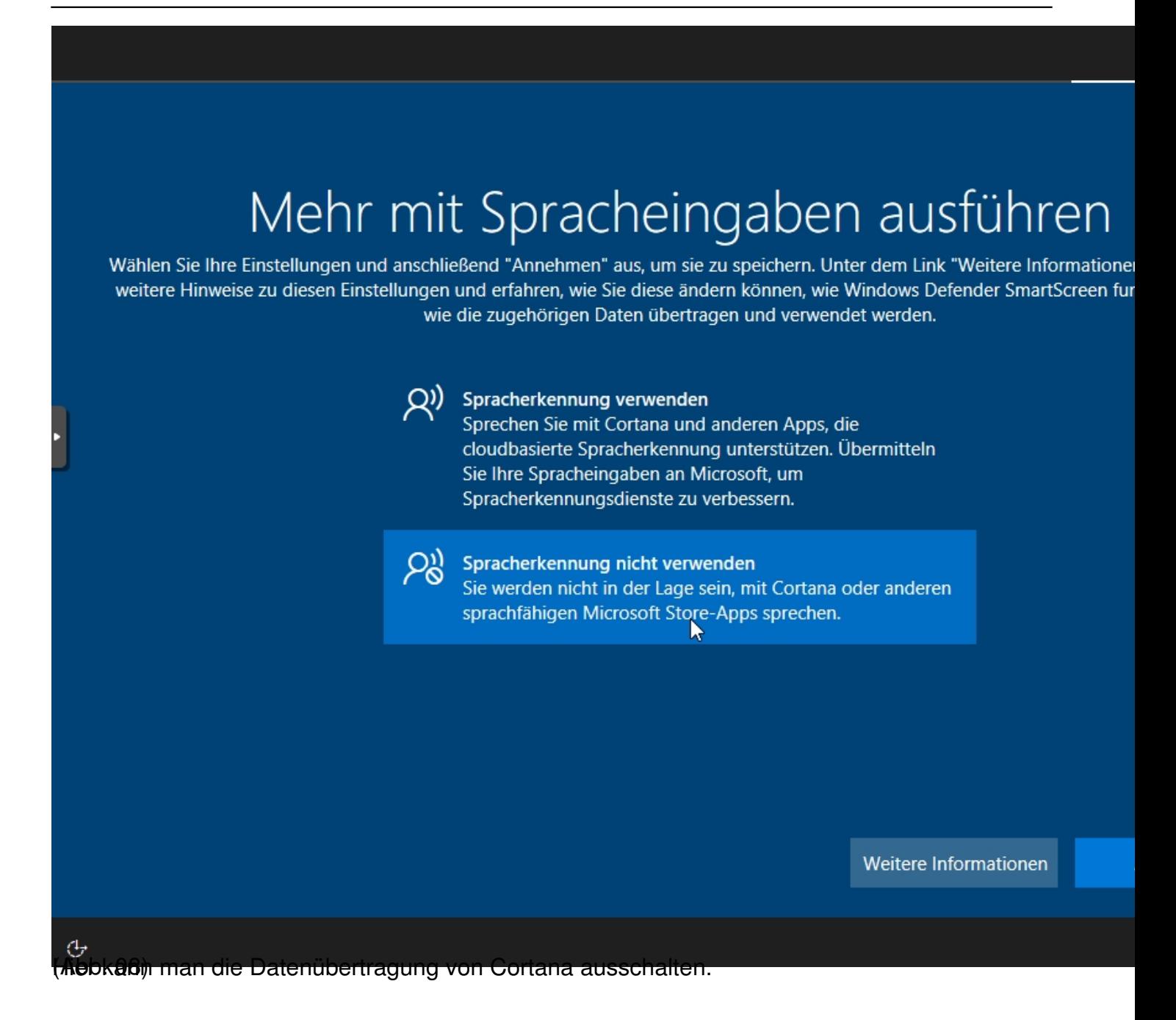

Geschrieben von: Administrator Montag, den 17. Dezember 2018 um 11:59 Uhr -

 $\leftarrow$ 

# Microsoft den Standort verwenden lasse

Wählen Sie Ihre Einstellungen und anschließend "Annehmen" aus, um sie zu speichern. Unter dem Link "Weitere Informatione weitere Hinweise zu diesen Einstellungen und erfahren, wie Sie diese ändern können, wie Windows Defender SmartScreen fu wie die zugehörigen Daten übertragen und verwendet werden.

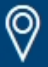

Ja

#### Nutzen Sie positionsbasierte Features wie Wegbeschreibungen und den Wetterbericht. Lassen Sie zu, dass Windows und Apps Ihre Position abfragen. Microsoft verwendet Ihre Standortdaten, um unsere Positionsdienste zu verbessern.

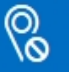

#### **Nein**

Sie werden nicht in der Lage sein, Wegbeschreibungen<br>basierend auf Ihrem aktuellen Standort automatisch zu erhalten oder andere Dienste in Anspruch zu nehmen, die erfordern, dass Ihre Standortbestimmung aktiv ist.

Weitere Informationen

d sværð eris dævenbem den er stæru er stað som næru er er van den var mangen er zun einminnen h

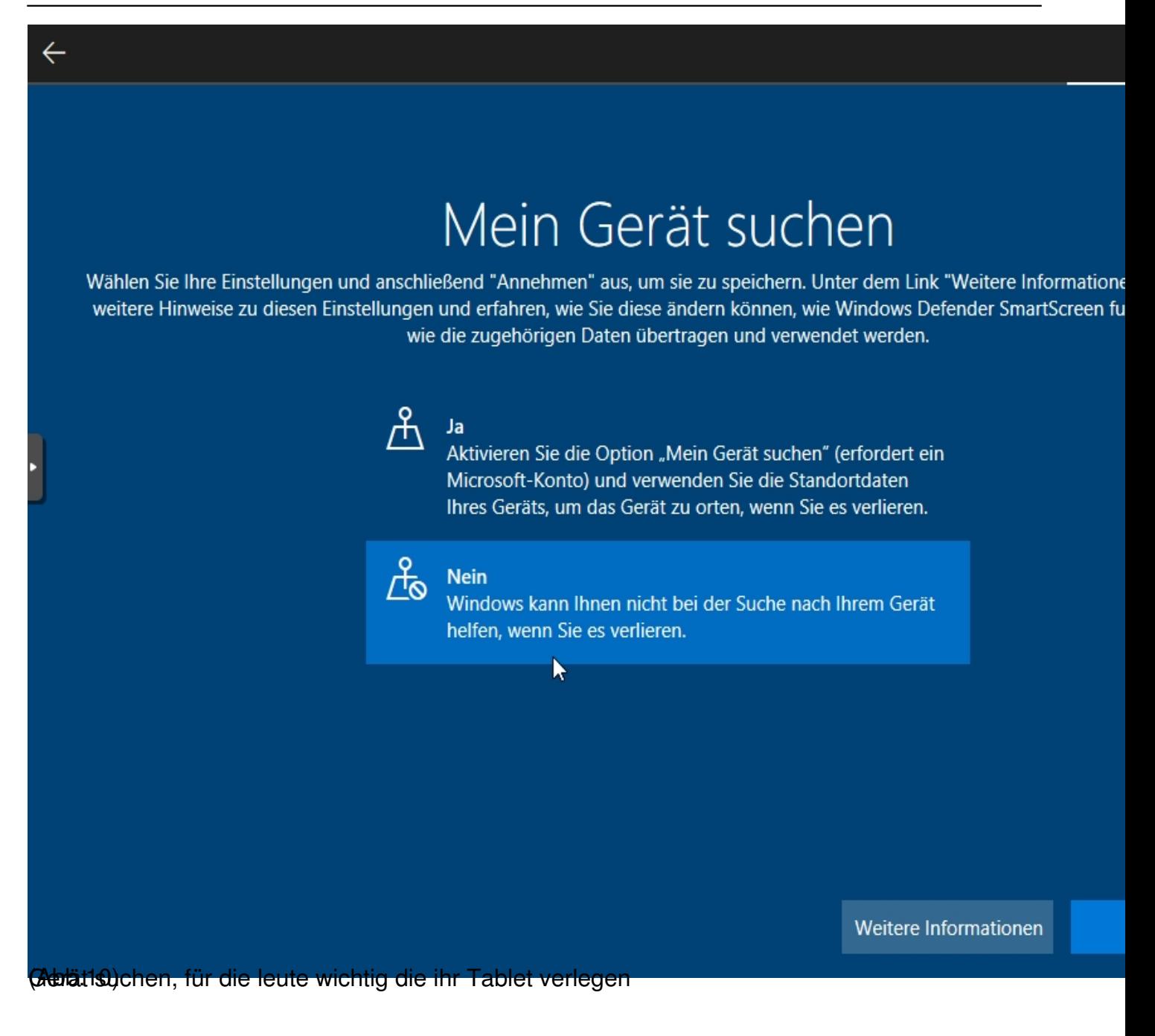

Geschrieben von: Administrator Montag, den 17. Dezember 2018 um 11:59 Uhr -

 $\leftarrow$ 

## Diagnosedaten an Microsoft senden

Wählen Sie Ihre Einstellungen und anschließend "Annehmen" aus, um sie zu speichern. Unter dem Link "Weitere Information weitere Hinweise zu diesen Einstellungen und erfahren, wie Sie diese ändern können, wie Windows Defender SmartScreen fr wie die zugehörigen Daten übertragen und verwendet werden.

#### crimenta re-incriormente quer uen ocratezustano una ure

Geräteverwendung. Die Diagnosedaten werden genutzt, um zu gewährleisten, dass Windows sicher und auf dem neuesten Stand ist, um Probleme zu beheben und Produktverbesserungen vorzunehmen. Ihr Gerät ist sicher und funktioniert normal, unabhängig davon, ob Sie "Einfach" oder "Vollständig" auswählen.

#### **Einfach**

ဂူ

Nur Informationen über das Gerät senden, zu den Einstellungen und Funktionen und dazu, ob es ordnungsgemäß funktioniert. Die Diagnosedaten werden genutzt, um zu gewährleisten, dass Windows sicher und auf dem neuesten Stand ist, um Probleme zu beheben und Produktverbesserungen vorzunehmen. Ihr Gerät ist sicher und funktioniert normal, unabhängig davon, ob Sie "Einfach" oder "Vollständig" auswählen.

Weitere Informationen

(Abb. 11) Leider kann man an dieser Stelle das "nach Hause telefonieren" nicht vollständig abschalten...

Geschrieben von: Administrator Montag, den 17. Dezember 2018 um 11:59 Uhr -

 $\leftarrow$ 

# Freihand- und Eingabeerkennung verbess

Wählen Sie Ihre Einstellungen und anschließend "Annehmen" aus, um sie zu speichern. Unter dem Link "Weitere Information weitere Hinweise zu diesen Einstellungen und erfahren, wie Sie diese ändern können, wie Windows Defender SmartScreen fr wie die zugehörigen Daten übertragen und verwendet werden.

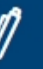

### Ja

Senden Sie Freihand- und Eingabedaten an Microsoft, um die Funktionen für Spracherkennung und Vorschläge zu verbessern, die Apps und Dienste unter Windows nutzen.

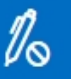

#### **Nein**

Meine Daten nicht verwenden, um die Spracherkennung und die Vorschlagsfunktionen von Apps und Diensten unter und die vorschlagslunkt<br>Windows zu verbessern.

Weitere Informationen

(Abb. 12) Kein Kommentar, einfach ausschalten

Geschrieben von: Administrator Montag, den 17. Dezember 2018 um 11:59 Uhr -

 $\leftarrow$ 

# Mithilfe von Diagnosedaten angepasste Erfahrungen erhalten

Wählen Sie Ihre Einstellungen und anschließend "Annehmen" aus, um sie zu speichern. Unter dem Link "Weitere Informationen" e weitere Hinweise zu diesen Einstellungen und erfahren, wie Sie diese ändern können, wie Windows Defender SmartScreen funktio wie die zugehörigen Daten übertragen und verwendet werden.

Ja

Profitieren Sie von maßgeschneiderten Inhalten, die Microsoft aufgrund Ihrer ausgewählten Einstellung (Einfach oder Vollständig) für Diagnosedaten für Sie bereitstellt. Dazu gehören personalisierte Tipps, Anzeigen und Empfehlungen, durch die Produkte und Dienste von Microsoft an Ihre individuellen Bedürfnisse angepasst und erweitert werden.

### ဂ္ဂ

**Nein** 

Die angezeigten Tipps, Anzeigen und Empfehlungen sind allgemeiner und möglicherweise weniger relevant für Sie.

R

Weitere Informationen

(Abb. 13) Dies bezieht sich auf "Webeeinblendungen" auf dem Desktop das geht absolut gar nicht.

Geschrieben von: Administrator Montag, den 17. Dezember 2018 um 11:59 Uhr -

 $\leftarrow$ 

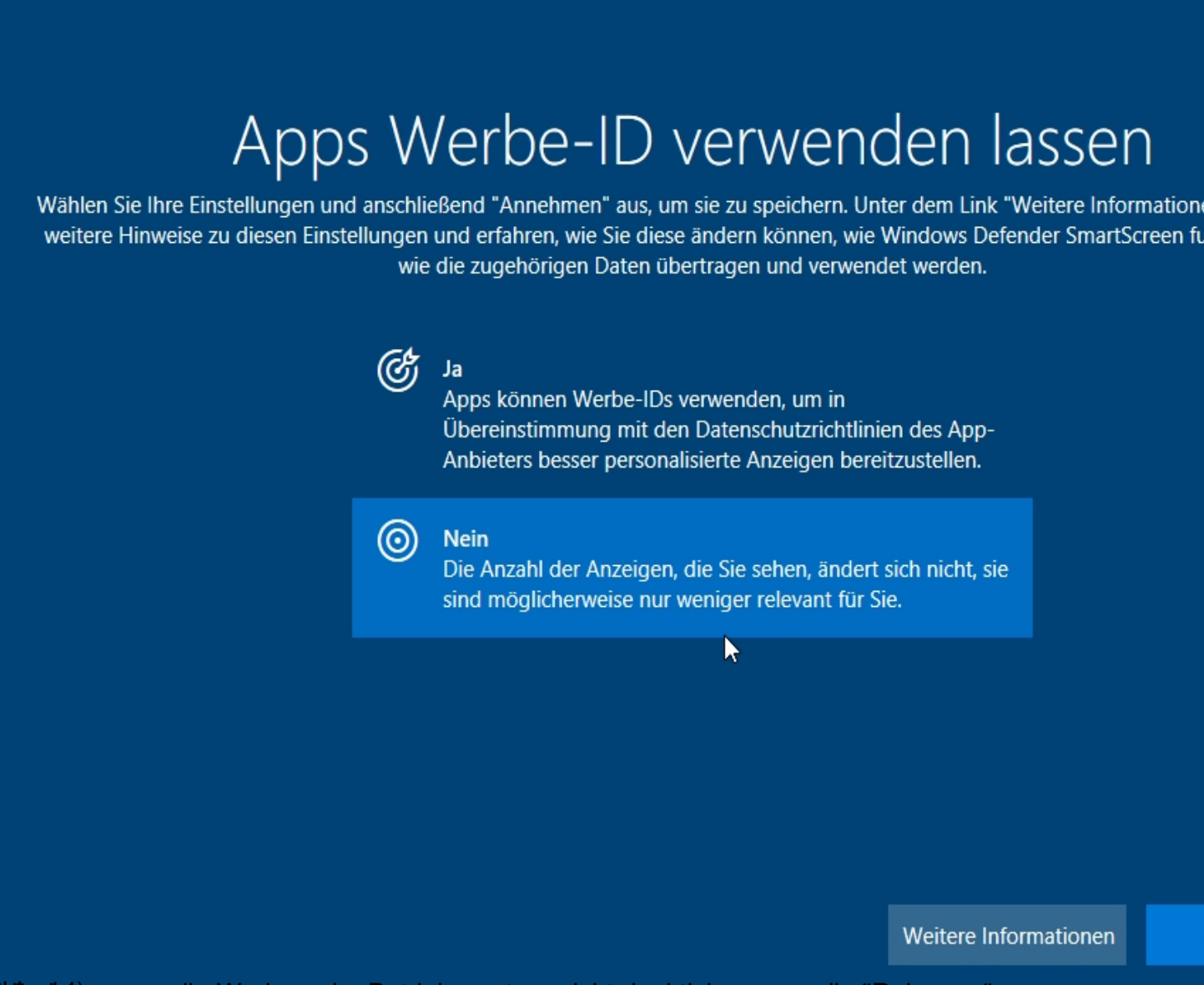

(Abb. 14) leider kann man die Werbung im Betriebssystem nicht deaktivieren nur die "Relevanz" verändern.

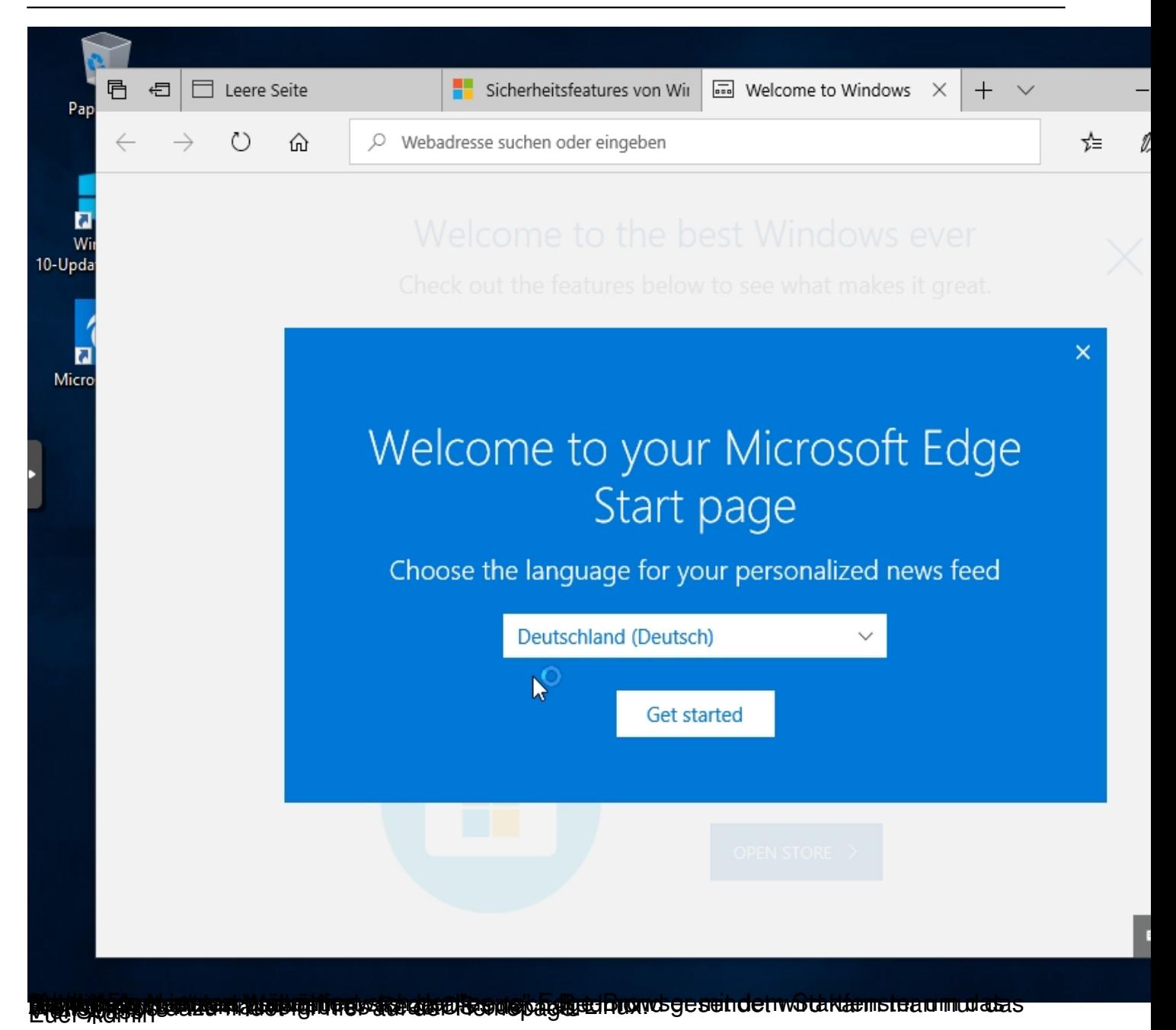